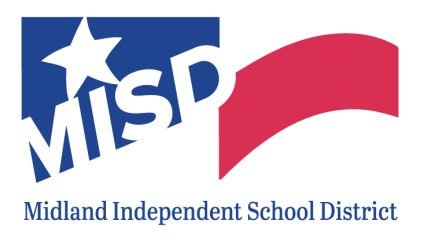

615 W. Missouri Avenue, Midland, Texas 79701 Office: 432-240-1000 |www.midlandisd.net

#### **NWEA MAP Frequently Asked Questions for Administrators**

Q: What is NWEA MAP and what is the difference between MAP and MAP Growth? A: The Measures of Academic Progress® (MAP®) is a suite of assessments that deliver data you need to make a difference in student progress:

- MAP<sup>®</sup> Growth™—measures areas that are related to our standards; see [What](https://teach.mapnwea.org/impl/maphelp/Content/AboutMAP/WhatRITMeans.htm) [Does RIT Mean](https://teach.mapnwea.org/impl/maphelp/Content/AboutMAP/WhatRITMeans.htm).
	- See also: [Test Descriptions Summary](https://teach.mapnwea.org/impl/maphelp/Content/AboutMAP/Summary_TestTypes.htm)

Q: Why is Midland ISD assessing with MAP Growth?

A: Midland ISD will be using MAP Growth to measure and compare academic growth by standard and used to inform instruction and support. In addition, MAP Growth will be used to report progress on measures to the Board of Trustees as part of [Lone Star](https://www.midlandisd.net/Page/34296) [Governance](https://www.midlandisd.net/Page/34296). Finally, MAP Growth will be used in support of the [Teacher Incentive](https://www.midlandisd.net/Page/34339) [Allotment](https://www.midlandisd.net/Page/34339) (TIA) for specific groups of teachers.

Q: Can NWEA customize reports for growth?

A: NWEA does not create custom growth reports for districts but there are several growth reports in our system. In addition, MISD will get a comprehensive CSV file that will be used to create reports according to our specific needs. Finally, included in the contract is a growth report. This is an online interactive report that comes with a free one hour consultation. It does a deep dive into growth and growth trends and will be available in the spring. [See this link for more information](https://teach.mapnwea.org/impl/maphelp/Content/Data/AboutExportingTestResultData.htm).

- Q: What do reports look like?
- A: [See this link for reports resources.](https://teach.mapnwea.org/impl/maphelp/Content/Data/MAPReportsSummary.htm)
- Q: What grade levels will be available in Spanish?
- A: Math K-12 and Reading K-8. [Click here to find](https://teach.mapnwea.org/impl/maphelp/Content/AboutMAP/SpanishTests.htm) out more.

Q: What exactly does the MAP assess?

- A: [Follow this link to find out details on what MAP](https://teach.mapnwea.org/impl/maphelp/Content/AboutMAP/Summary_TestTypes.htm) assesses.
	- [Instructional areas](http://cdn.nwea.org/state-information/TEXAS_2021-22.pdf)

Q: What if we administered testing prior to the testing window:

A: If some students have already begun testing prior to 8/23/21 start date, you can edit your fall test window start date via Modify Preferences>Manage

Terms>2021-2022>View/Update Terms. If you make this change today, reports will be reflected after an overnight in our system.

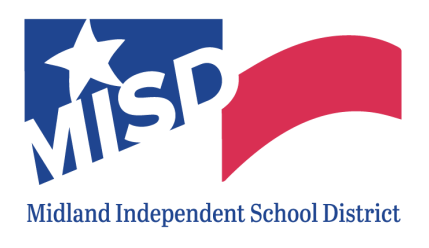

### **Learning, Leading, and Innovation**

615 W. Missouri Avenue, Midland, Texas 79701 Office: 432-240-1000 |www.midlandisd.net

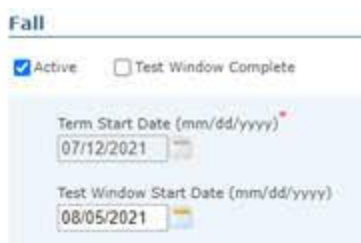

Q: Where do we find administration and reporting information?

- A: There are 3 ways to get there:
	- 1. Have your staff bookmark this site: [https://teach.mapnwea.org](https://teach.mapnwea.org/) (testing administration and reporting site)
	- 2. CLEVER Partner-facing slide deck resource for MAP Growth Basics.
	- 3. Padlet:
- Q: How does CLEVER work when I wish to administer MAP testing:

### A: **CLEVER ROSTERING: STAFF LOGIN/REPORTS ACCESS:**

- Clever roster status can be viewed via IMPORT PROFILES/ROSTERING
	- Resolve errors that appear/make sure your Student Information System is up to date and syncing properly with Clever
	- Make sure your [building leadership](https://teach.mapnwea.org/impl/maphelp/Content/MAPSetup/ChooseMAPRoles.htm) have been added so they have logins to the system. You can use the Additional Users tab of the [roster](https://teach.mapnwea.org/contents/templates/Roster_File_Template.xlsx) [file template](https://teach.mapnwea.org/contents/templates/Roster_File_Template.xlsx) and do a bulk import or utilize Manage Users for do an ad hoc user profile creation/edit
- Q: Where can I get Help Resources?

### A: **MAP Growth Help Center resources:**

- [MAP Setup Checklist,](https://teach.mapnwea.org/impl/SetupChecklistQuickRef.pdf) checklist of tasks to complete each testing term
- [Help Center](https://teach.mapnwea.org/assist/help_map/Content/MAPHelpCenter.htm?cshid=101), key-word searchable and in-line help
- [About MAP: Quick References,](https://teach.mapnwea.org/assist/help_map/Content/AboutMAP/QuickReferences.htm) help documents organized by MAP role
- [About MAP: Video Tutorials,](https://teach.mapnwea.org/assist/help_map/Content/AboutMAP/VideoBrowse/VideoTutorials.htm) tutorials organized by MAP role
- [Modify Tests](https://teach.mapnwea.org/impl/maphelp/Content/MAPSetup/SetTestingRules.htm) and [Test Descriptions](https://teach.mapnwea.org/impl/maphelp/Content/AboutMAP/Summary_TestTypes.htm) guidance to set your test restrictions and test preferences
- [Choose dates for Testing](https://teach.mapnwea.org/impl/maphelp/Content/MAPSetup/Testing_Dates.htm) guidelines for setting testing dates each season, including a 3-minute video
- [Quick Tips to Help Prepare for Testing](https://nwea.force.com/nweaconnection/s/map-growth-quick-tips-videos?language=en_US) short tutorials to prepare for testing

Q: How can I prepare proctors to administer MAP testing?

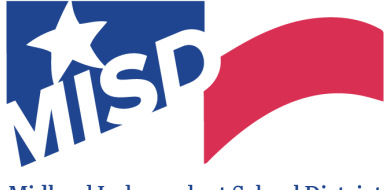

615 W. Missouri Avenue, Midland, Texas 79701 Office: 432-240-1000 |www.midlandisd.net

Midland Independent School District

## A: **PROCTOR PREPARATION:**

- Confirm your Proctors are familiar with the MAP Help Center, Testing Growth Content:
- [Practice and Readiness Check for Testing](https://teach.mapnwea.org/assist/help_map/Content/Testing/ReadinessCheck.htm) (printable [checklist](https://teach.mapnwea.org/impl/QRM2_Lab_Readiness_Checklist_QuickRef.pdf))
	- [Proctor Quick Start](https://teach.mapnwea.org/impl/ProctorQuickStart.pdf) (includes Proctor Quick Start and [Testing Tips](https://teach.mapnwea.org/impl/ProctorTestingTips.pdf) docs)
	- [Testing Tips for MAP Growth](https://teach.mapnwea.org/assist/help_map/Content/Testing/TestingTips.htm) (includes a Student Directions Script and videos/links to [Student Test Engagement](https://connection.nwea.org/s/student-test-engagement?language=en_US) resources)
	- [Accommodations](https://teach.mapnwea.org/assist/help_map/Content/Testing/accommodations.htm)
	- [Early Learners](https://teach.mapnwea.org/assist/help_map/Content/Testing/EarlyLearning.htm) (available tests, choosing a test, guidance for transitioning from K-2 to  $2-5$ )
	- [Quick Tips for Managing a Test Session](https://nwea.force.com/nweaconnection/s/managing-a-test-session-quick-tips?language=en_US) (proctoring videos of about one-minute in length to break down the proctor steps)
- Proctors of remote students should also review and follow the steps in the [Remote Testing Resources site](https://nwea.force.com/nweaconnection/s/map-growth-remote-testing?language=en_US)

Q: How can I prepare students to take the MAP Assessment?

## A: **STUDENT PREPARATION:**

- Allow students the opportunity to take the [practice](https://teach.mapnwea.org/impl/maphelp/Content/Testing/ReadinessCheck.htm) tests prior to testing. They can be accessed on student computers via the MAP Growth join test session screen or via this link: [https://studentresources.nwea.org](https://studentresources.nwea.org/)
- Have proctors read the [Student Directions Script](https://teach.mapnwea.org/impl/ProctorTestingTips.pdf) to students to prepare them for the test

Q: What are the technology requirements for administering the MAP assessments?

# A: **TECHNOLOGY PREPARATION:**

- The [MAP Help Center Technology](https://teach.mapnwea.org/impl/maphelp/Content/MAPSetup/Technology/TechSetupOverview.htm) section and NWEA Tech [Connection Site](https://nwea.force.com/nweaconnection/s/system-technical-readiness-quick-tips?language=en_US) help ensure your technology, bandwidth, and allowlists are ready to go for testing
- For in-person testing, devices are prepared with the NWEA testing icon (indicating the secure testing browser or app has been distributed to testing workstations) or the testing URL, [https://test.mapnwea.org](https://test.mapnwea.org/)
	- [Chromebook Setup Directions](https://teach.mapnwea.org/assist/help_map/Content/MAPSetup/Technology/SetupStudentChromebook.htm?cshid=691) and [iPad Setup Directions](https://teach.mapnwea.org/admin/home.seam)
	- [PC Secure Browser](https://teach.mapnwea.org/contents/partner/Setup%20Lockdown%20Browser.exe) and [Mac Secure Browser](https://teach.mapnwea.org/contents/partner/Lockdown%20Browser.dmg)
	- [System Requirements](https://teach.mapnwea.org/impl/QRM2_System_Requirements_QuickRef.pdf)
	- <https://check.nwea.org/> (workstation diagnostic tool)

Q: If a student is in quarantine, does MISD have a protocol for remote MAP testing? The LLI team currently does not have a protocol for students on quarantine (TBD). If a student does need to test remotely, it can be done. For remote testing,

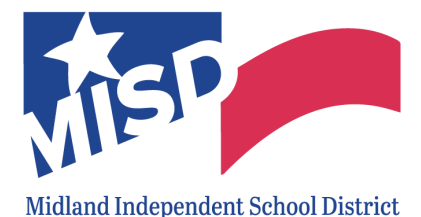

### **Learning, Leading, and Innovation**

615 W. Missouri Avenue, Midland, Texas 79701 Office: 432-240-1000 |www.midlandisd.net

<https://test.mapnwea.org/#/nopopup> can be used in lieu of the secure browser or app so that teachers are able to communicate with students during testing

> ○ The [remote testing resources page](https://connection.nwea.org/s/map-growth-remote-testing?language=en_US) provides guidance to prepare proctors and students for success with remote testing

Q: If I have technical difficulties with the MISD devices, WIFI, who do I contact? A: Contact the MISD HELP desk at 432-240-1111 or email at <https://helpdesk.midlandisd.net/support/home>

Q: If I have technical difficulties with the MAP platform, who do I contact? A: Partner Support is your resource for technical questions or issues and can be reached the following ways: (877) 469-3287 or via [this link.](https://nwea.force.com/nweaconnection/s/support?language=en_US)